## **Stora talens lag eller det jämnar ut sig**

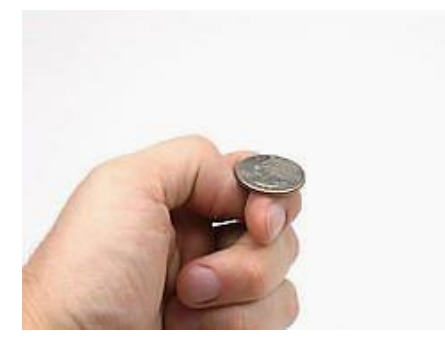

Här ska vi bl.a. utnyttja räknarens outtröttliga förmåga att singla slant , dvs. vi ska använda slumptalsgeneratorn i räknaren.

Vi människor och programmerade datorer har minne och vet att det t.ex. ska bli ungefär lika många klave som krona i ett antal hundra stycken kast. Det vet inte tärningen eller myntet när den hänger i luften. I ett äkta slumpförsök finns det ingenting som heter minne. Allt börjar om igen när vi kastar myntet nästa gång.

Räknaren kan alltså egentligen inte generera riktiga slumptal. Den använder faktiskt en formel för att generera en sekvens av tal som verkar vara helt slumpmässiga. Varje tal i sekvensen beror på det föregående talet. Detta betyder då att hela sekvensen av tal beror på det första talet. Detta tal kallas för en *kärna*. Om du låter två räknare få samma kärna, t.ex. talet 37, så genereras samma sekvens. Det kan väl knappast kallas slumpen.

Normalt så behöver man dock inte tänka på detta eftersom räknaren hela tiden använder det sista slumptal som har alstrats som en ny kärna.

Vi ska nu visa hur man kan göra en slantsingling på räknaren. Här finns dock en viktig skillnad. I försöket på räknaren så "vet den om" att sannolikheten för att få krona med ett vanligt mynt är 0,5. Med ett mynt testar man ju detta. Försöket tar inte mer än ett par minuter att göra. Vi ska nu utföra försöket att singla slant 100 gånger och ska titta hur den relativa fre-

kvensen för "krona" förändras när vi kastar allt fler gånger.

## **Valda inställningar på räknaren**

Genom att trycka på MODE så kan man göra ett antal inställningar på sin räknare. I denna aktivitet har vi följande inställningar:

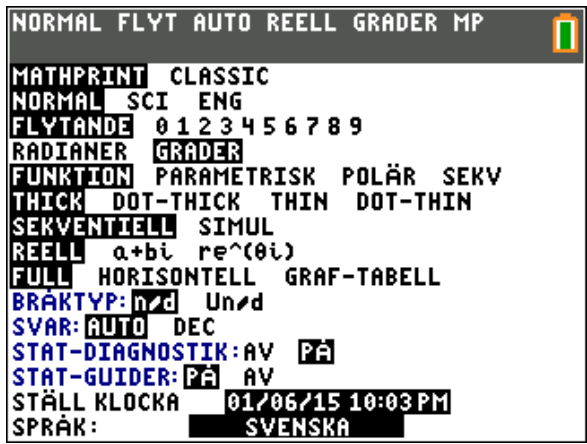

Se speciellt till att alternativet STAT-Guider är inställt som **PÅ**. Det gör det lättare att skriva in olika instruktioner som har med statistik och sannolikhet att göra.

**1)** Först alstrar vi en serie, talen 1 till 100 och lägger dessa i lista L1. Att skriva in denna talserie för hand är jobbigt men det finns verktyg på räknaren för detta. Det går till så här:

Från kolumnhuvudet i Lista L1 trycker du först [LIST]. Välj alternativet OPS 8 står för Options=val) och sedan 5:sekv(.Tryck sedan på . Sedan fyller vi in enligt skärmbilden nedan.

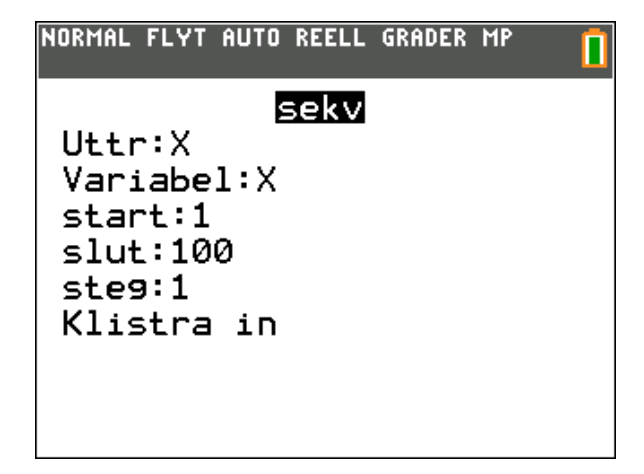

Markera sedan "Klistra in" och tryck på **ENTER**. Då kommer vi tillbaka till statistikeditorn och se uttrycket längst ner på inmatningsraden. Tryck nu på **ENTER**. Nu får vi listan med talen 1-100 i lista L1.

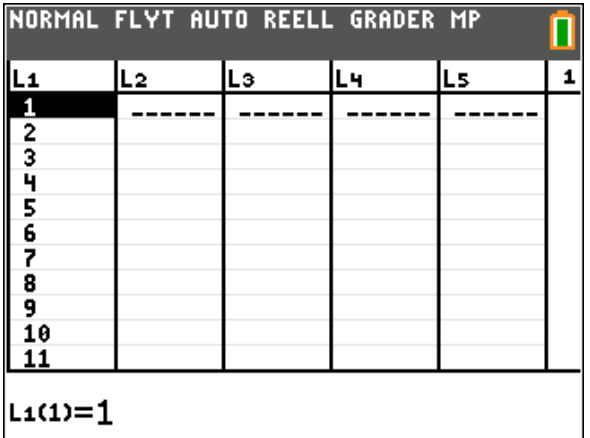

Hade vi skrivit in X<sup>2</sup> vid Uttryck i menyn ovan så hade vi istället fått talen 1, 4, 9, 16 osv, dvs. kvadraterna på talen 1, 2, 3, 4 osv.

**2)** Vi ska nu skapa en lista med slumptal, 0 eller 1, i lista L2. Placera markören i kolumnhuvudet i lista L2 och tryck då först på MATH och välj sedan alternativet SAN (står för sannolikhet). Välj alternativ 5:slumpHel och tryck sedan på . Skriv sedan in enligt skärmbilden nedan. Placera markören vid Klistra in och tryck på

[ENTER]. Se nästa sida.

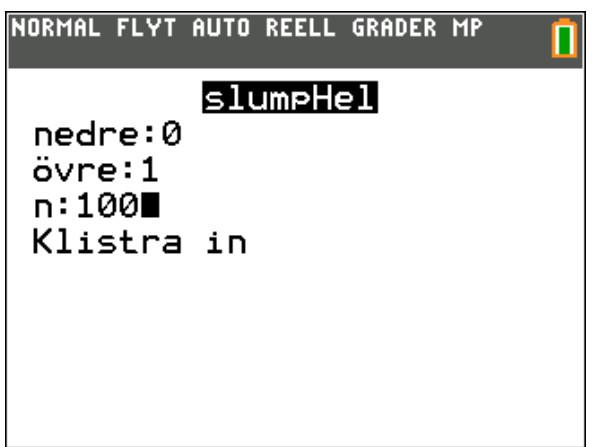

Uttrycket placeras på inmatningsraden. Tryck nu på [ENTER],

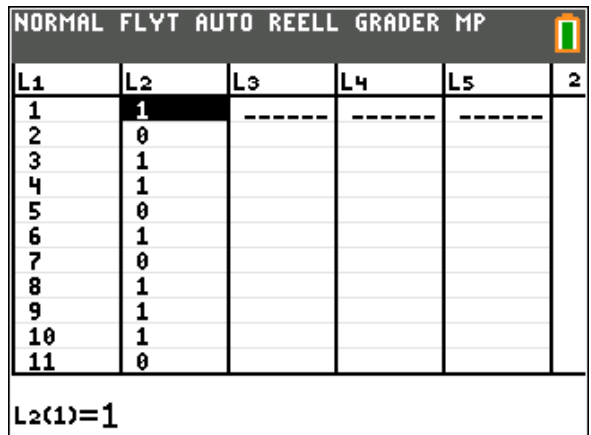

Vi får en lista med slumptal 0 eller 1 i listan.

**3)** Vi alstrar nu en lista med de *kumulerade* frekvenserna av elementen i L2, dvs vi summerar värdena i lista L2 rad för rad.

Ställ dig i kolumnhuvudet i lista L3. Börja formeln med ett citationstecken ". Vi ska strax förklara varför. Instruktionen KumSum når du

genom att trycka på 2nd [LIST] och välja alternativet OPS och sedan 6: kumSum. Tryck sedan på **ENTER**. Då inkopieras den instruktionen på inmatningsraden. Skriv sedan färdigt formeln enligt skärmbilden.

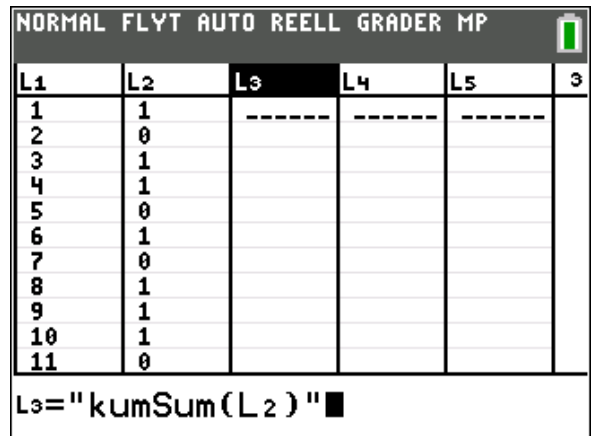

Tryck nu på **ENTER**.

© Texas Instruments 2016 TI-84 Plus CE-T Version 5.1

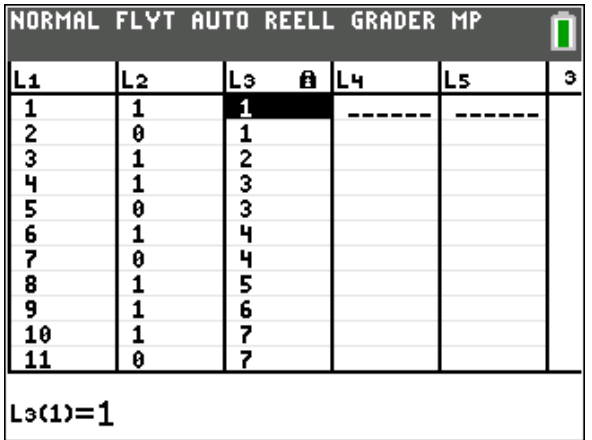

Vi får en lista där värdena i lista L2 är summerade rad för rad. Om vi tittar på rad 5 ovan ser vi att där står 3, som betyder att vi efter 5 kast fått tre krona (vi bestämde att 1 står för krona och 0 för klave).

**4)** Till sist alstrar vi en lista L4, som rad för rad är kvoten av L3 och L1. Vi placerar markören i huvudet på lista L4, trycker på **ENTER** och skriver sedan in formeln "L4=L3/L1". Vi får då den relativa frekvensen beräknad rad för rad. Om vi går till editorn ser den ut så här:

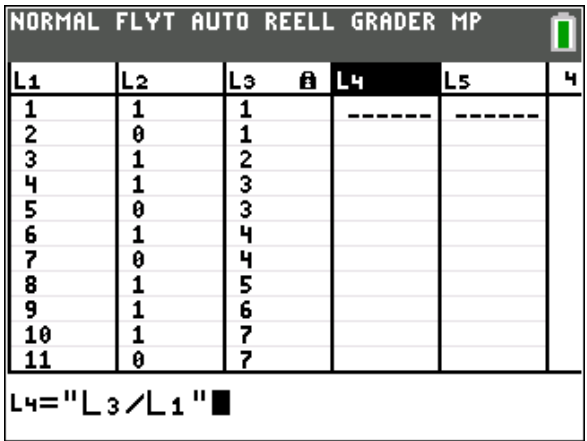

Tryck nu på **ENTER**.

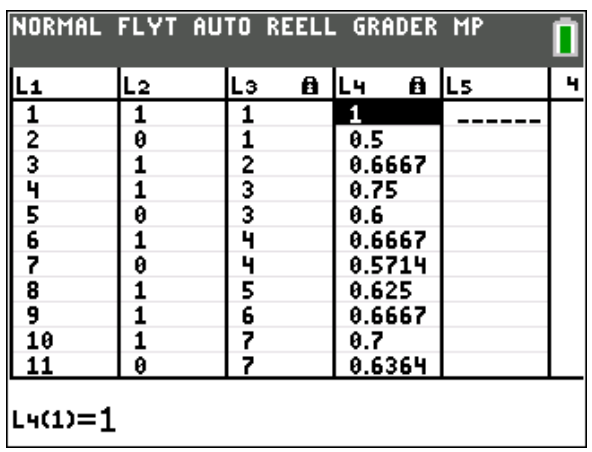

Nu får vi de relativa frekvenserna för krona efter ett kast, två kast osv. För att få en snabb bild av hur den relativa frekvensen förändras när vi kastar många kast så gör vi ett diagram.

För att rita statistiska diagram trycker man på knapparna [2nd] och [STAT PLOT]. Då kommer man till en meny för inställningar. Här kan man göra inställningar för tre olika diagram. Placera markören vid Diagram1 och tryck på

. Då kommer en meny upp där man väljer diagramtyp, lista för X-värden och Y-värden, vilken markör man ska ha och till slut vilken färg man vill använda i diagrammet. Vi ritar här en XY-plot.

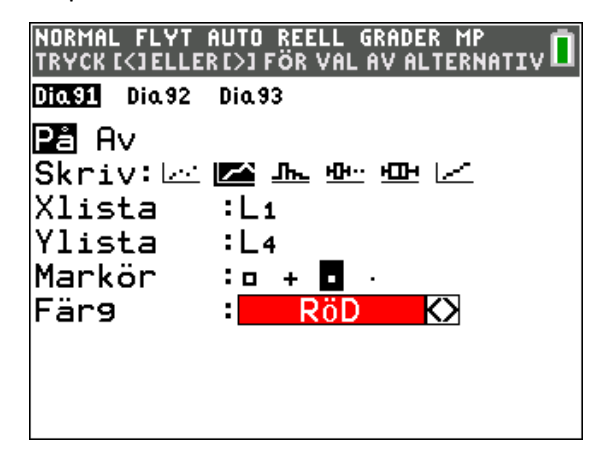

Gör val enligt nedan. Tryck nu på GRAPH. Nu är det inte säkert att du ser någonting. Det gäller här att välja rätt fönsterinställningar. I detta fall kan du använda inställningen på nästa sida:

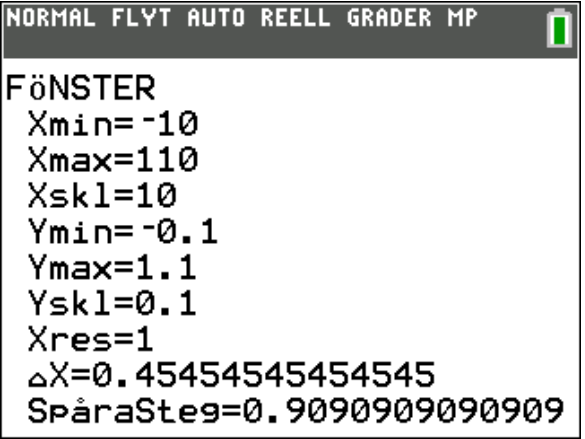

Med inställningen nedan så får följande diagram:

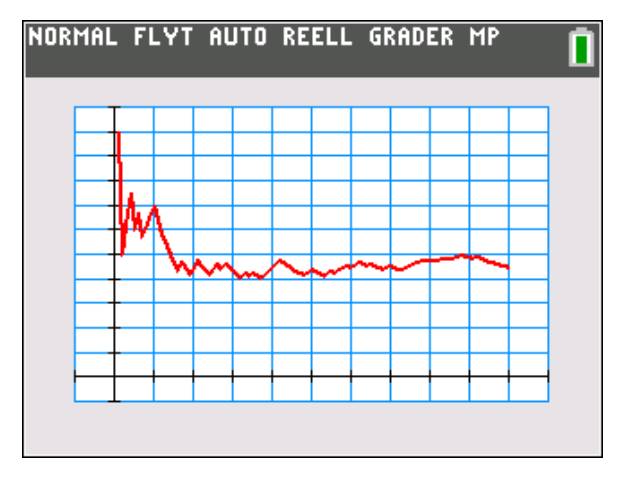

För att få en bra inställning kan man också använda ZOOM och där välja alternativet ZoomStat. Dock brukar man då får göra en finjustering av fönstret. Som en första ansats duger det dock bra.

I diagrammet har vi valt att ha ett rutnät. Inställningar för grafritning kan man göra i räknarens formatmall för grafritning. Tryck på [2nd] [FORMAT].

Genom att lägga in linjen y=0.5 i diagrammet så kan vi se hur den relativa frekvensen pendlar omkring det förväntade värdet. Gå då till fönstret för inmatningar av funktioner ( $\boxed{Y=}$ ) och skriv in ekvationen för den vågräta linjen.

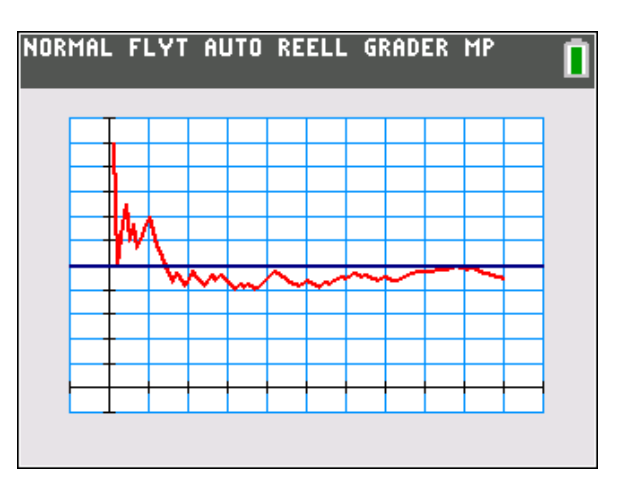

Vi ser att den relativa frekvensen efterhand har ett värde omkring 0.5, vilket är vad man kan förvänta sig.

Anledningen till att vi lade in citationstecken omkring formeln var att man kan få *kopplade* listor och uppdateringar/ändringar i en lista påverkar beräkningarna som utförs i de andra listorna som refererar till L2. Det är ungefär som formler i programmet Excel och i kalkylbladet hos den mer avancerade räknaren TI-Nspire fungerar. Om vi upprepar försöket (vi behöver bara göra en ny slumptalslista i L2) och alstrar 100 nya slumptal 0 eller 1 så kan diagrammet bli så här:

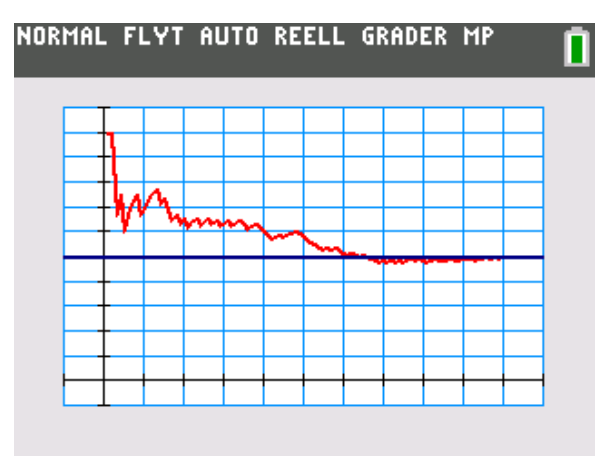

Vi kan också göra fler kast. Så här kan det se ut om vi gör 500 kast. Man kan också spåra i diagrammet och se alla värden. Tryck då på TRACE.

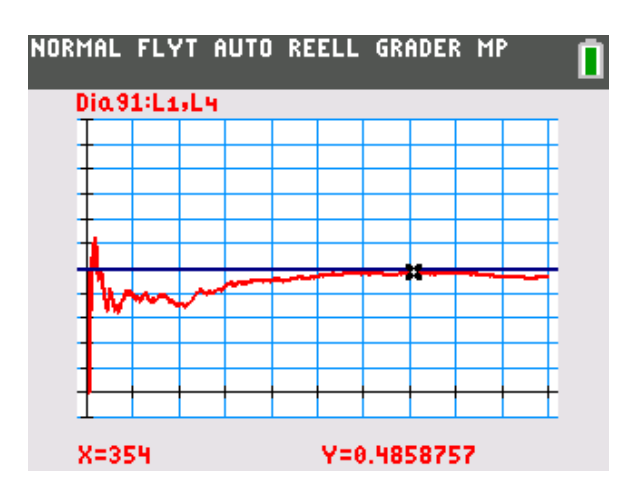

Vad kan vi dra för slutsatser av dessa försök. Jo, det verkar som den relativa frekvensen stabiliseras omkring det förväntade värdet när vi tittar på resultatet efter många försök. Dock kan vi få svängningar i resultatet så att den relativa frekvensen efter många kast plötsligt förändras från "nära det förväntade värdet" till "lite längre bort från det förväntade värdet". Man kan t.ex. få 6 krona eller klave i rad.

*De stora talens lag är en sats inom sannolikhetsteorin, som innebär att det aritmetiska medelvärdet av ett stort antal oberoende observationer av en slumpvariabel med stor sannolikhet ligger nära variabelns väntevärde. De stora talens lag kan sägas motsvara uttrycket "Det jämnar ut sig i det långa loppet", under vissa omständigheter. (Wikipedia).*

Man kan fråga sig hur den *teoretiska* fördelningen av antalet lyckade kast ser ut när man singlar slant. Med lyckade försök menar vi i detta sammanhang att man får krona vid kastet.

Vi ser att sannolikheten för att få exakt 50 krona är ca 0,08 eller 8 % och att det inte är ovanligt att man t.ex. får 45 eller 55 krona. Sannolikheten att man får mellan 45 och 55 krona är drygt 70 %. X-skalan i figuren är xmin=30 och xmax=70

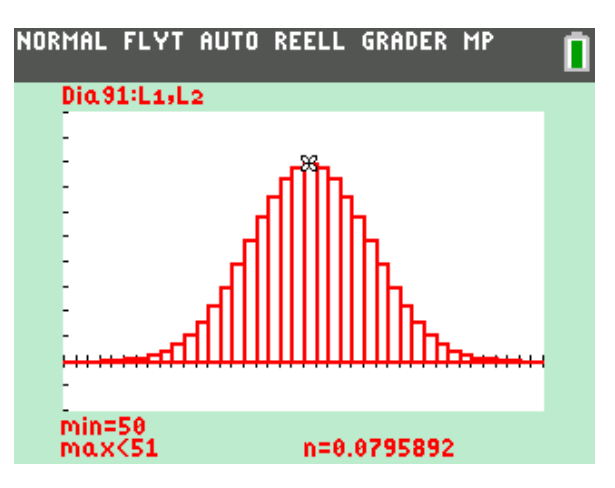

Gör vi 500 kast så ser diagrammet ut så här:

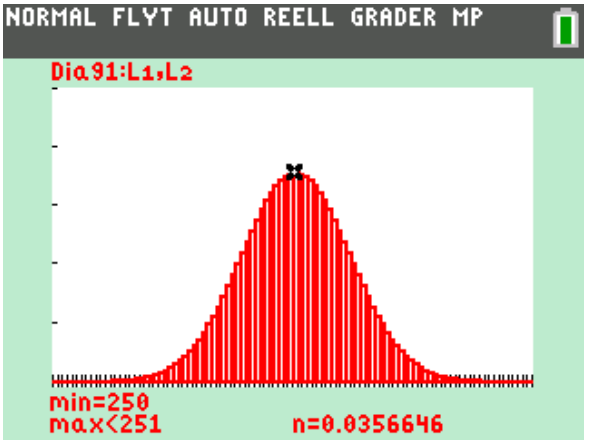

Sannolikheten att vi får exakt 250 krona är ca 3,5 %.

Intressant artikel om de stora talens lag: http://www.math.chalmers.se/Stat/Grundutb/C halmers/TMA321/Stora\_Talens\_Lag.pdf